IBM AIX Dynamic System Optimizer Version 1.1

*IBM AIX Dynamic System Optimizer*

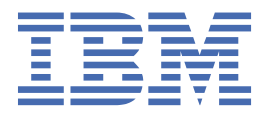

#### **Note**

Before using this information and the product it supports, read the information in ["Notices" on page](#page-16-0) [11](#page-16-0) .

This edition applies to IBM AIX Dynamic System Optimizer Version 1.1 and to all subsequent releases and modifications until otherwise indicated in new editions.

#### **© Copyright International Business Machines Corporation 2012, 2017.**

US Government Users Restricted Rights – Use, duplication or disclosure restricted by GSA ADP Schedule Contract with IBM Corp.

# **Contents**

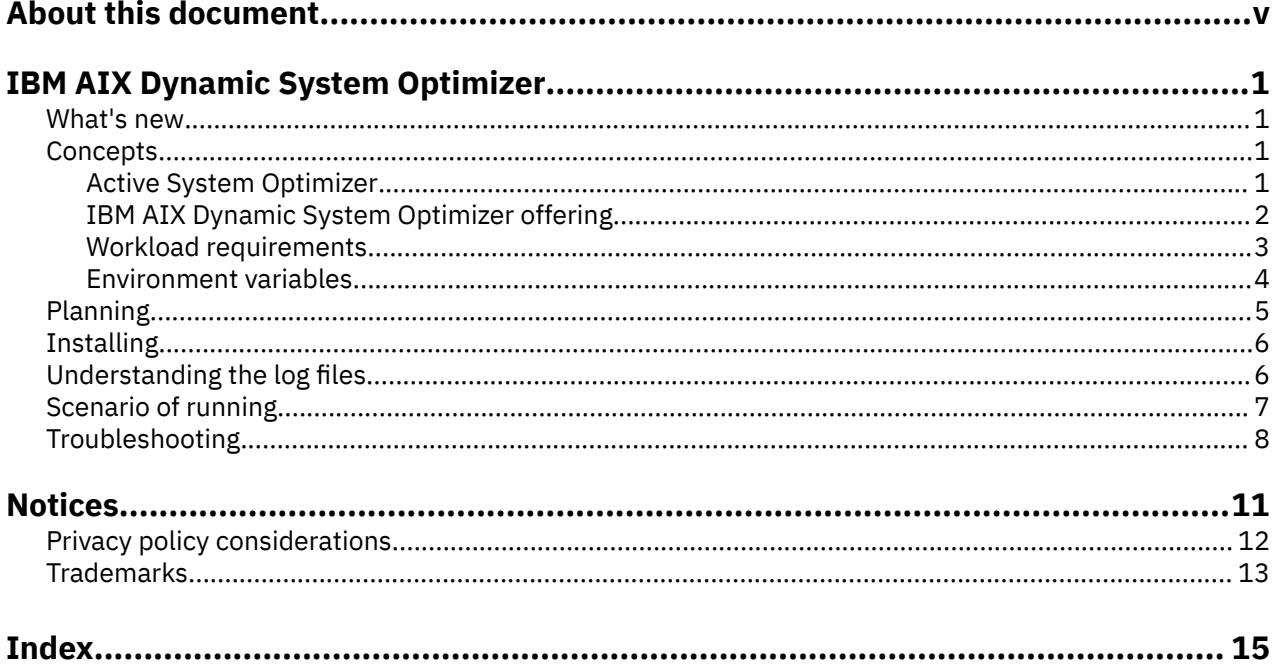

# <span id="page-4-0"></span>**About this document**

This document provides system administrators with information about how to install, configure, and use the IBM AIX Dynamic System Optimizer.

#### **Highlighting**

The following highlighting conventions are used in this document:

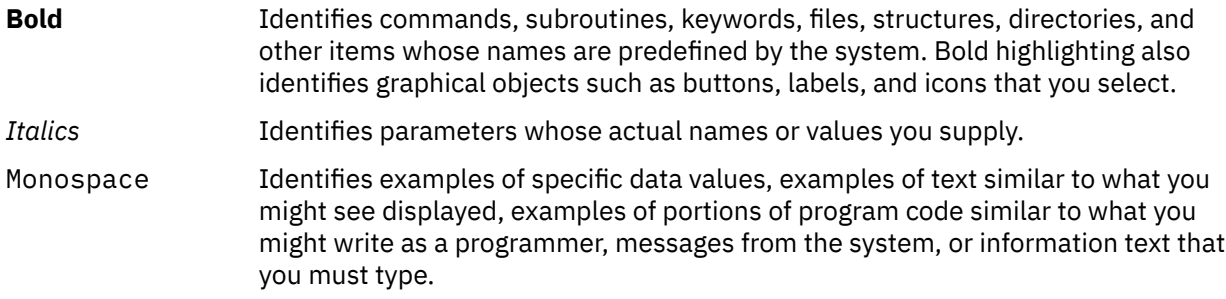

#### **Case-sensitivity in AIX**

Everything in the AIX® operating system is case sensitive, which means that it distinguishes between uppercase and lowercase letters. For example, you can use the 1s command to list files. If you type LS, the system responds that the command is not found. Likewise, FILEA, FiLea, and filea are three distinct file names, even if they reside in the same directory. To avoid causing undesirable actions to be performed, always ensure that you use the correct case.

#### **ISO 9000**

ISO 9000 registered quality systems were used in the development and manufacturing of this product.

**vi** IBM AIX Dynamic System Optimizer Version 1.1: IBM AIX Dynamic System Optimizer

# <span id="page-6-0"></span>**IBM AIX Dynamic System Optimizer**

The IBM® AIX Dynamic System Optimizer is a stand-alone feature for the AIX operating system that automatically adjusts some settings to maximize the efficiency of your system. The IBM AIX Dynamic System Optimizer is only supported on POWER7® or newer processors.

The IBM AIX Dynamic System Optimizer framework automates the often tedious and difficult job of manually adjusting certain workload characteristics that optimize the performance of your system. The basic IBM AIX Dynamic System Optimizer is available in the AIX operating system, but this feature adds large page optimization and data stream prefetch optimization to the current framework.

# **What's new in IBM AIX Dynamic System Optimizer**

Read about new or significantly changed information for the AIX Dynamic System Optimizer topic collection.

#### **How to see what's new or changed**

To help you see where technical changes have been made, the information center uses:

- The  $\geq$  image to mark where new or changed information begins.
- The  $\leq$  image to mark where new or changed information ends.

#### **October 2017**

The following information is a summary of updates that are made to this topic collection:

• Updated information about the IBM Power Systems processor-based servers that are supported by ASO in the ["Planning for the IBM AIX Dynamic System Optimizer" on page 5](#page-10-0) topic.

# **IBM AIX Dynamic System Optimizer concepts**

The AIX Dynamic System Optimizer is a framework that automatically adjusts the system settings to achieve the most efficient use of the systems by using different optimizations.

### **Active System Optimizer within IBM AIX Dynamic System Optimizer**

The Active System Optimizer (ASO) daemon is a user-level daemon that is available with the AIX operating system and runs the installed optimizations.

The ASO daemon is started at boot time, but is inactive by default. It can be activated using the **asoo** command.

When the ASO daemon is activated, it monitors and analyzes the workloads on the system to determine whether it can make changes to improve the performance of the system. If the daemon detects that changes might improve performance, the changes are made automatically. The ASO monitors the changes to determine whether the change produced the required results. If the change does not result in the improvements that were expected by the ASO, it reverses the change.

The ASO requires minimal resource for its own operation because it monitors its own use and keeps its use within internally established limits. The ASO also hibernates when it recognizes situations when

<span id="page-7-0"></span>constant monitoring causes resource problems, activating itself occasionally to test whether conditions are more favorable for optimization.

**Note:** ASO is supported only on systems that are based on POWER7 and POWER8® processors that are running in native mode.

#### **IBM AIX Dynamic System Optimizer**

In addition to the Active System Optimizer (ASO) that is included with the AIX operating system, the IBM AIX Dynamic System Optimizer is available as an added feature to extend the function of the ASO with additional optimizations.

These additional optimizations are large page optimization and data stream prefetch optimization.

Data stream prefetch optimization is supported only on systems that are based on POWER7 processors.

#### **Cache and memory affinity optimizations**

The cache and memory affinity optimizations are functions of the AIX Dynamic System Optimizer that change the settings by minimizing the amount of data that crosses the affinity domains.

The IBM Power Systems server divides its processor and memory units into symmetric multiprocessing (SMP) *affinity domains*. Affinity domain refers to a group of processing units which have similar memory and cache access times. A processor socket is an example of an affinity domain. System performance is close to optimal when the amount of data crossing between the domains is minimized.

#### **Cache affinity**

Active System Optimizer (ASO) analyzes the cache access patterns based on information from the kernel and Performance Monitoring Unit (PMU) to identify potential improvements in cache affinity by moving threads of workloads closer together. When this benefit is predicted, ASO uses algorithms to estimate the optimal size of the affinity domain for the workload and uses kernel services to restrict the workload to that domain. The closer cache locations result in improved performance as compared to cache locations that are farther away. In this version of AIX Dynamic System Optimizer, only multithreaded workloads are considered for cache affinity optimization.

#### **Memory affinity**

After a workload is identified and optimized for cache affinity, ASO monitors the memory access patterns of the process-private memory of the workload. If the conditions of the workload might benefit from moving process-private memory closer to the current affinity domain, hot pages are identified and migrated closer to the current affinity domain using software tools. Hot pages are frequently accessed memory allocations. Single-threaded processes are not considered for this optimization because their kernel already adjusts the affinity of the process-private data when the thread is moved to a new affinity domain. Only workloads that ®t within a single *scheduler resource ® domain(SRAD)* are considered.

#### **Large page optimization**

Large page optimization is a feature of IBM AIX Dynamic System Optimizer that automatically changes the page size to a larger 16 MB page size when it predicts improved performance.

Large page optimization transparently upgrades 4 KB and 64 KB page sizes to a 16 MB page size. This larger page size can benefit workloads that use large chunks of data because it reduces the number of errors caused by the translation lookaside buffer (TLB). When this optimization is installed, is activated, and determines that there might be a benefit, ASO automatically promotes heavily used regions of memory to 16 MB pages. This optimization potentially improves the performance of workloads that use those regions because it reduces the number of TLB misses.

**Note:** Only System V shared memory is eligible for large page optimization.

#### <span id="page-8-0"></span>**Data stream prefetch optimization**

The data stream prefetch optimization is available only in POWER7 processors. The data stream prefetch optimization is a feature of the IBMAIX Dynamic System Optimizer that modifies the Data Stream Control Register (DSCR), when required, to improve the performance of an application.

A system that is based on the IBM Power Architecture® implementation includes a special purpose register named the DSCR. The DSCR controls the enablement, depth, and settings for hardware data stream prefetching. This setting is correct when the DSCR maximizes the amount of information that it is able to access in the shortest amount of time. The prefetch optimization accomplishes this performance by loading some data that is frequently accessed before that data is required, based on established patterns.

This optimization often benefits systems that have large memory footprints and high processor utilization with high context switch rates. When enabled, the Active System Optimizer collects information from the AIX kernel and Performance Monitoring Unit (PMU) to dynamically determine the optimal setting for this register for a specific application.

#### **Workload requirements**

Not all workloads are considered for optimization. The workload must meet certain requirements to benefit from the optimization.

#### **General requirements**

All thresholds are set internally by ASO and cannot be changed. For any workload to be considered for optimization, it must meet the following requirements:

#### **Minimum age**

Workloads must be a certain age to be considered for a cache affinity optimization or a memory affinity optimization. The age requirement ensures that there is enough history to use as a basis to determine whether a change to the settings is required.

#### **Priority order**

The ASO daemon runs with a fixed scheduler priority. If the scheduler priority of a workload, or any of its threads, is higher than the scheduler priority of the ASO daemon, the workload is not optimized.

#### **Minimum processor utilization**

Workloads that have processor utilization below the minimum level required to qualify for optimization are not changed.

#### **Specific optimization requirements**

AIX Dynamic System Optimizer also has requirements that do not apply to all of the optimizations.

#### **Cache affinity optimization and memory affinity optimization**

ASO is designed to improve performance of workloads that have a long-term existence, are multithreaded, and have stable processor utilization. The minimum time that a workload must exist varies according to the type of optimization. The performance gain is higher for workloads that have a high amount of communication between the threads in the workload.

#### **Multithreaded**

Workloads must contain multithreaded processes.

#### **Free of Workload Manager (WLM) tiers and minimum limits classifications**

Workloads that are classified with tiers or have minimum limits set by the Workload Manager are not optimized. If the processor capacity of the system is fully used, ASO does not optimize processes that belong to classes with specific shares.

**Note:** Workload Partition (WPAR) workloads (which implicitly use WLM) can be optimized by ASO if minimum processor limits are not specified.

#### <span id="page-9-0"></span>User-specified placement

When you explicitly set the location of workloads by using attachments like bindprocessor, resource set (RSET) (Real, Partition, or Exclusive RSETs), and Scheduler Resource Affinity Domain (SRAD), those workloads are not eligible for ASO optimization. Although ASO does not affect these workloads, the AIX operating system continues to enforce the resource constraints as normal. Any attempts to place such a restriction on a workload that is being optimized by ASO causes ASO to undo its optimization, and ASO allows your restriction to take priority.

#### **Large page optimization**

The ideal workload is one that uses large System V memory regions. Examples of these workloads are a database with a large shared memory region or Java™ programs that use a large heap. Workloads can be either multithreaded or a group of single threaded processes that are attached to the same shared memory region.

#### **Fully populated segments**

Only 4 KB and 64 KB regions within a shared memory segment that are fully populated are considered for an upgrade to the 16 MB page size.

#### **Memory footprint minimum**

The memory footprint of the workload must be greater than the minimum value, measured in gigabytes.

#### **Data stream prefetch optimization**

Workloads with large memory footprints, high processor utilization, and high-context switch rates are often candidates for this optimization. Workloads must use System V shared memory to be considered for the data stream prefetch optimization. Workloads are either multi-threaded or a group of single-threaded processes. This optimization is disabled if the Data Stream Control Register (DCSR) is set manually at the system level by using the **dscrctl** command.

#### **Memory footprint minimum**

The memory footprint of the workload must be greater than the minimum value, measured in gigabytes.

#### **Environment variables**

The ASO\_ENABLED and ASO\_OPTIONS environment variables provide some customization of the AIX System Optimizer (ASO) daemon when using the IBM AIX Dynamic System Optimizer

#### **ASO\_ENABLED**

The ASO\_ENABLED environment variable alters the default behavior of the ASO when it evaluates a workload for optimization.

The following values are valid for the ASO\_ENABLED environment variable:

#### **Always**

ASO skips some of the primary eligibility checks, such as the age of the workload and the minimum processor utilization, to view more information about a workload without those restrictions.

#### **Never**

ASO excludes this workload from any optimization under all circumstances.

#### **Unsupported value**

ASO optimizes the workload normally.

#### **ASO\_OPTIONS**

The ASO\_OPTIONS environment variable individually enables or disables the cache affinity optimization and the memory affinity optimization.

The values for this environment variable are shown in the following table:

<span id="page-10-0"></span>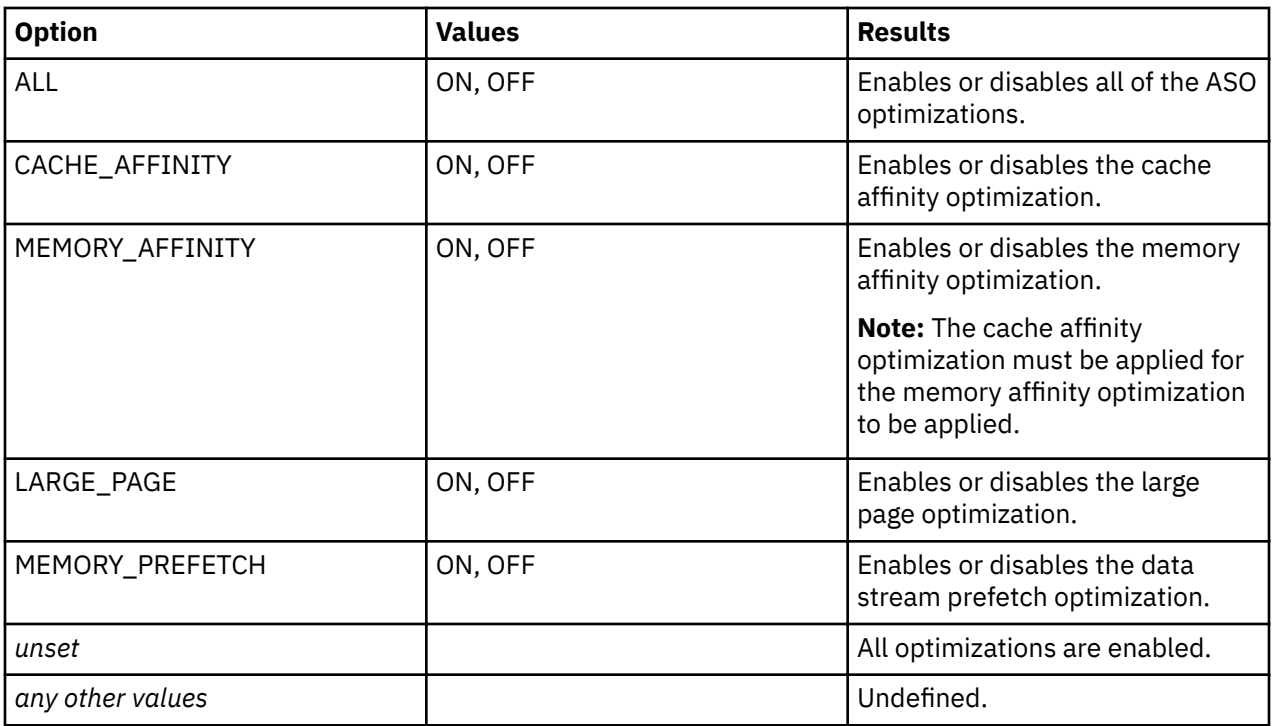

# **Planning for the IBM AIX Dynamic System Optimizer**

There are some considerations when planning to install AIX Dynamic System Optimizer.

When preparing to install AIX Dynamic System Optimizer, consider the following requirements:

- The ASO daemon is started at boot time, but it is inactive by default. It can be activated by using the **asoo** command.
- ASO is supported on the following versions of the AIX operating system and POWER processors:

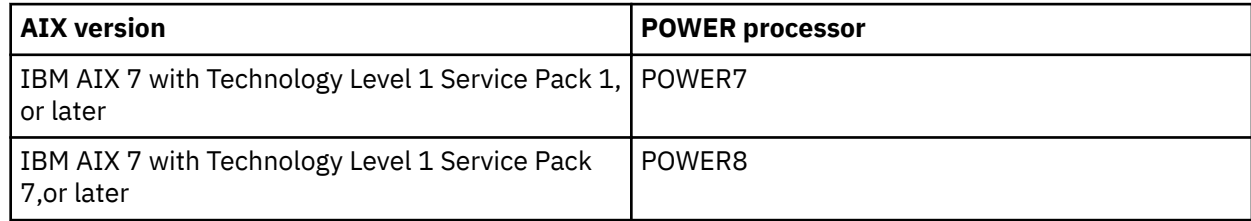

- Various optimizations are supported at different operating system levels:
	- Minimum level for the cache affinity optimization and the memory affinity optimization is IBM AIX 7.1 with Technology Level 1 service pack 1 or IBM AIX 6.1 with Technology Level 8.
	- The large page and data stream prefetch optimizations require the AIX Dynamic System Optimizer package (dso.aso) that is supported on IBM AIX 7.1 with Technology Level 2 service pack 1 and IBM AIX 6.1 with Technology Level 8 service pack 1.
	- Minimum level for POWER8 support is IBM AIX 7.1 Technology Level 4 service pack 2, or IBM AIX 7.2 service pack 2.
- Running ASO in a dedicated processor environment requires that Virtual Processor Management (core folding) is disabled, which is the default setting. Enabling Power<sup>®</sup> Management on the Hardware Management Console (HMC) enables Virtual Processor Management to be started in a dedicated environment and disables ASO.
- Enabling Active Memory Sharing disables all of the optimizations except the data stream prefetch optimization.
- <span id="page-11-0"></span>• When processor resources are capped in a shared processor LPAR (SPLPAR) environment, the system entitlement must be a minimum of two cores. The entitlement for each virtual processor must be high enough to ensure that ASO can optimize the workload.
- For large page optimization, the system must have a minimum of 16 GB of system memory.

# **Installing the IBM AIX Dynamic System Optimizer**

The full version of AIX Dynamic System Optimizer is installed in parts. One part is automatically installed with the AIX operating system, and the other part is installed as a separately purchased package.

The additional package of the AIX Dynamic System Optimizer is a package named dso.aso. It is installed by running the **installp** command or by using smitty, which is consistent with installing other licensed products on the AIX operating system.

To install AIX Dynamic System Optimizer, enter the following command on the AIX command line:

installp dso.aso

The existing AIX Dynamic System Optimizer framework that is installed with the AIX operating system automatically starts the data stream prefetch optimization and the large page optimization when they are installed. You are not required to restart the AIX operating system or the ASO daemon to enable the additional optimizations.

# **Understanding the IBM AIX Dynamic System Optimizer log files**

Information about the functioning of the AIX Dynamic System Optimizer is maintained in log files.

The log files are controlled by **syslogd**. The syslog configuration file, /etc/syslog.conf, provides the following information by default:

# ASO log configuration aso.notice /var/log/aso/aso.log rotate size 1m files 8 compress aso.info /var/log.aso/aso\_process.log rotate size 1m files 8 compress aso,debug /var/log/aso/aso\_debug.log rotate size 32m files 8 compress

The following log files are used by AIX Dynamic System Optimizer:

#### **/var/log/aso/aso.log**

This log contains the major ASO events, including when it is enabled and disabled, or when it hibernates. An example of an entry in this log that results from insufficient processor entitlement on shared processor LPAR (SPLPAR) follows:

Oct 20 02:15:04 p7e04 aso:notice aso[13238402]: [HIB] Current number of system virtual cpus too low (1 cpus) Oct 20 02:15:04 p7e04 aso:notice aso[13238402]: [HIB] Increase system virtual cpus to at least 3 cpus to run ASO. Hibernating.

The following list describes the most commonly used information in this entry:

#### **Oct 20 02:15:04**

The timestamp of when the workload was analyzed.

**p7e04**

The system where the ASO is installed.

#### **aso:notice**

The type of message.

#### **aso[13238402]**

The process ID of the ASO daemon.

### **Current number of system virtual CPUs too low**

The message content.

#### <span id="page-12-0"></span>**/var/log/aso/aso\_process.log**

This log contains the data in the aso.log and an additional audit trail of workloads that were considered for optimization. For those workloads that were considered for optimization, it logs the actions that were taken or the reasons that no actions were taken. An example of an entry in the log follows:

Oct 21 05:52:47 localhost aso:info aso[5963954]: [SC] [5243360] Considering for optimisation (cmd='circularBufferBenchmark', utilisation=1.14,pref=0; attaching StabilityMonitorBasic)

The following list describes the items in the log entry:

## **Oct 21 05:52:47**

The timestamp of when the workload was analyzed.

#### **localhost**

The system where the ASO is installed.

#### **aso:info**

The type of message.

#### **aso[5963954]**

The process ID of the ASO daemon.

The remaining information in the message is the content of the message.

#### **/var/log/aso/aso\_debug.log**

This log contains the data when the debug mode is activated by entering the following command:

asoo -o debug\_level=N

where N is a debug level within the range of **-1** through **9**. The default value is **-1**, which indicates that the debugging feature is off.

# **Scenario: Running the IBM AIX Dynamic System Optimizer**

This scenario provides a practical example of how and when you can use the AIX Dynamic System Optimizer.

You are running a POWER7 processor-based system with the IBM AIX 6.1 with Technology Level 8 operating system. You installed the AIX Dynamic System Optimizer package on the system because you recently changed the system. You want to ensure that the current system settings are optimized.

The ASO daemon is running, but it is in hibernate mode. You enable the ASO daemon by entering the following command on the AIX command line:

asoo -o aso\_active=1

Now that the ASO daemon is running, you check the aso.log file to verify that the daemon is running. You see the following message:

Jun 21 02:05:41 p7machine aso:notice aso[3604612]: ASO enabled by tunable

If the setting for the **asoo\_active** parameter is already set to 1 when you attempt to start ASO, no new message is logged.

After a few weeks, you are interested in seeing whether the AIX Dynamic System Optimizer discovered any workloads that benefitted from the optimization. You know that the log provides information about whether the optimizations were applied, so you look at the aso process.log file to determine whether any changes occurred to the system.

You cannot quickly find an entry that contains any information that is related to workload1. You use a grep tool to find workload1 in the log file.

The ID for the workload is in braces before the workload name. You search for the ID that was related to workload1 throughout the log file and determine what actions were taken on that workload.

<span id="page-13-0"></span>You realize that workload1 was identified as a possible candidate for optimization, and AIX Dynamic System Optimizer automatically started the optimization.

# **Troubleshooting the IBM AIX Dynamic System Optimizer**

Some problems might require troubleshooting when you are using AIX Dynamic System Optimizer.

#### **Problem: You migrated to a new system and the ASO daemon was activated, but it is not doing anything.**

**Reason:** The ASO daemon is only supported on systems that are running with POWER7 or newer processors in native mode. If you migrate from a system that is based on POWER7 or a newer processor to a system that is running with a processor that is not supported, the ASO daemon continues to hibernate even if ASO is activated with the **asoo** command. The ASO log file (/var/log/aso/aso.log) contains a message that indicates the processor version is not supported. When the ASO daemon is in hibernation mode, it is sleeping and does not use any CPU resources. If you migrate back to a system that is running with POWER7 processors in native mode, the ASO daemon is activated automatically.

**Resolution:** No action is required.

#### **Problem: The ASO daemon process was activated, but it is not doing anything.**

**Reason:** The ASO daemon is started by the srcmstr daemon at boot time. It remains in hibernation mode until the aso\_active tunable command is set to 1 by using the **asoo** command.

**Resolution:** This situation is normal.

If the ASO daemon needs to be activated, run the following command:

asoo -o aso\_active=1

#### **Problem: The ASO daemon process is running in an unsupported environment.**

**Reason:** When ASO determines that the system has an unsupported configuration at startup, the ASO daemon goes into hibernation mode. This automatic hibernation allows the daemon to be activated automatically when the LPAR is migrated to a supported environment.

**Resolution:** This situation is normal.

If the ASO daemon needs to be activated, run the following command:

asoo -o aso\_active=1

#### **Problem: The ASO daemon is not optimizing certain workloads.**

**Reason:** Each optimization has a list of selection criteria that a workload must satisfy to be considered for optimization.

**Resolution:** See ["Workload requirements" on page 3](#page-8-0) to ensure that the workloads meet the minimum requirements.

#### Problem: The log file shows lower utilization than what is shown by other tools.

**Reason:** The processor utilization that is shown by the log files is only for the workloads that satisfy the eligibility criteria for at least one type of optimization.

**Resolution:** This situation is normal.

If the ASO daemon needs to be activated, run the following command:

asoo -o aso\_active=1

#### **Problem: The memory page size of the workload was promoted by ASO, but it was restored to the original size.**

**Reason:** The kernel reverses actions that are taken by ASO if the changes made by ASO hamper the stability of the system. Using the MPSS optimization as an example, an imbalance of memory pools can cause the kernel to reduce the memory page size of pages that were previously increased by ASO. **Resolution:** This situation is normal.

If the ASO daemon needs to be activated, run the following command:

asoo -o aso\_active=1

#### Problem: The ASO daemon is active but are not logging new information in the log files.

**Reason:** The syslogd daemon is not running. The syslogd daemon must be running to format the messages that are created by the ASO daemon. The resulting log messages are written to the files specified in the /etc/syslogd.conf file.

**Resolution:** Start the syslogd daemon by entering the following command:

startsrc -s syslogd

#### Problem: After ASO log files were deleted or moved to a backup location, no information is being logged in the newly created log files

**Reason:** Any change to the log files or to the /etc/syslog.confile requires a restart of the syslog daemon.

**Resolution:** Restart the syslog daemon by entering the following commands:

stopsrc -s syslogd startsrc -s syslogd

#### **Related information**

ASO command ASOO command stopsrc command startsrc command

IBM AIX Dynamic System Optimizer Version 1.1: IBM AIX Dynamic System Optimizer

# <span id="page-16-0"></span>**Notices**

This information was developed for products and services offered in the US.

IBM may not offer the products, services, or features discussed in this document in other countries. Consult your local IBM representative for information on the products and services currently available in your area. Any reference to an IBM product, program, or service is not intended to state or imply that only that IBM product, program, or service may be used. Any functionally equivalent product, program, or service that does not infringe any IBM intellectual property right may be used instead. However, it is the user's responsibility to evaluate and verify the operation of any non-IBM product, program, or service.

IBM may have patents or pending patent applications covering subject matter described in this document. The furnishing of this document does not grant you any license to these patents. You can send license inquiries, in writing, to:

*IBM Director of Licensing IBM Corporation North Castle Drive, MD-NC119 Armonk, NY 10504-1785 US*

For license inquiries regarding double-byte character set (DBCS) information, contact the IBM Intellectual Property Department in your country or send inquiries, in writing, to:

*Intellectual Property Licensing Legal and Intellectual Property Law IBM Japan Ltd. 19-21, Nihonbashi-Hakozakicho, Chuo-ku Tokyo 103-8510, Japan*

INTERNATIONAL BUSINESS MACHINES CORPORATION PROVIDES THIS PUBLICATION "AS IS" WITHOUT WARRANTY OF ANY KIND, EITHER EXPRESS OR IMPLIED, INCLUDING, BUT NOT LIMITED TO, THE IMPLIED WARRANTIES OF NON-INFRINGEMENT, MERCHANTABILITY OR FITNESS FOR A PARTICULAR PURPOSE. Some jurisdictions do not allow disclaimer of express or implied warranties in certain transactions, therefore, this statement may not apply to you.

This information could include technical inaccuracies or typographical errors. Changes are periodically made to the information herein; these changes will be incorporated in new editions of the publication. IBM may make improvements and/or changes in the product(s) and/or the program(s) described in this publication at any time without notice.

Any references in this information to non-IBM websites are provided for convenience only and do not in any manner serve as an endorsement of those websites. The materials at those websites are not part of the materials for this IBM product and use of those websites is at your own risk.

IBM may use or distribute any of the information you provide in any way it believes appropriate without incurring any obligation to you.

Licensees of this program who wish to have information about it for the purpose of enabling: (i) the exchange of information between independently created programs and other programs (including this one) and (ii) the mutual use of the information which has been exchanged, should contact:

*IBM Director of Licensing IBM Corporation North Castle Drive, MD-NC119 Armonk, NY 10504-1785 US*

Such information may be available, subject to appropriate terms and conditions, including in some cases, payment of a fee.

<span id="page-17-0"></span>The licensed program described in this document and all licensed material available for it are provided by IBM under terms of the IBM Customer Agreement, IBM International Program License Agreement or any equivalent agreement between us.

The performance data and client examples cited are presented for illustrative purposes only. Actual performance results may vary depending on specific configurations and operating conditions.

Information concerning non-IBM products was obtained from the suppliers of those products, their published announcements or other publicly available sources. IBM has not tested those products and cannot confirm the accuracy of performance, compatibility or any other claims related to non-IBM products. Questions on the capabilities of non-IBM products should be addressed to the suppliers of those products.

Statements regarding IBM's future direction or intent are subject to change or withdrawal without notice, and represent goals and objectives only.

All IBM prices shown are IBM's suggested retail prices, are current and are subject to change without notice. Dealer prices may vary.

This information is for planning purposes only. The information herein is subject to change before the products described become available.

This information contains examples of data and reports used in daily business operations. To illustrate them as completely as possible, the examples include the names of individuals, companies, brands, and products. All of these names are fictitious and any similarity to actual people or business enterprises is entirely coincidental.

#### COPYRIGHT LICENSE:

This information contains sample application programs in source language, which illustrate programming techniques on various operating platforms. You may copy, modify, and distribute these sample programs in any form without payment to IBM, for the purposes of developing, using, marketing or distributing application programs conforming to the application programming interface for the operating platform for which the sample programs are written. These examples have not been thoroughly tested under all conditions. IBM, therefore, cannot guarantee or imply reliability, serviceability, or function of these programs. The sample programs are provided "AS IS", without warranty of any kind. IBM shall not be liable for any damages arising out of your use of the sample programs.

Each copy or any portion of these sample programs or any derivative work must include a copyright notice as follows:

© (your company name) (year).

Portions of this code are derived from IBM Corp. Sample Programs.

© Copyright IBM Corp. \_enter the year or years\_.

# **Privacy policy considerations**

IBM Software products, including software as a service solutions, ("Software Offerings") may use cookies or other technologies to collect product usage information, to help improve the end user experience, to tailor interactions with the end user or for other purposes. In many cases no personally identifiable information is collected by the Software Offerings. Some of our Software Offerings can help enable you to collect personally identifiable information. If this Software Offering uses cookies to collect personally identifiable information, specific information about this offering's use of cookies is set forth below.

This Software Offering does not use cookies or other technologies to collect personally identifiable information.

If the configurations deployed for this Software Offering provide you as the customer the ability to collect personally identifiable information from end users via cookies and other technologies, you should seek your own legal advice about any laws applicable to such data collection, including any requirements for notice and consent.

<span id="page-18-0"></span>For more information about the use of various technologies, including cookies, for these purposes, see IBM's Privacy Policy at<http://www.ibm.com/privacy> and IBM's Online Privacy Statement at [http://](http://www.ibm.com/privacy/details) [www.ibm.com/privacy/details](http://www.ibm.com/privacy/details) the section entitled "Cookies, Web Beacons and Other Technologies" and the "IBM Software Products and Software-as-a-Service Privacy Statement" at [http://www.ibm.com/](http://www.ibm.com/software/info/product-privacy) [software/info/product-privacy.](http://www.ibm.com/software/info/product-privacy)

# **Trademarks**

IBM, the IBM logo, and ibm.com are trademarks or registered trademarks of International Business Machines Corp., registered in many jurisdictions worldwide. Other product and service names might be trademarks of IBM or other companies. A current list of IBM trademarks is available on the web at [Copyright and trademark information](http://www.ibm.com/legal/us/en/copytrade.shtml) at www.ibm.com/legal/copytrade.shtml.

Java and all Java-based trademarks and logos are trademarks or registered trademarks of Oracle and/or its affiliates.

IBM AIX Dynamic System Optimizer Version 1.1: IBM AIX Dynamic System Optimizer

# <span id="page-20-0"></span>**Index**

# **A**

Active System Optimizer [1](#page-6-0)  $ASO_1$ 

# **C**

cache affinity optimization [2](#page-7-0) concepts [1](#page-6-0)

## **D**

data stream prefetch optimization [3](#page-8-0)

## **E**

environment variables for optimization [4](#page-9-0)

## **I**

installing additional optimizations [6](#page-11-0)

# **L**

large page optimization [2](#page-7-0)

## **M**

memory affinity optimization [2](#page-7-0)

## **O**

```
optimization
   2
   data stream prefetch 3
   environment variables 4
   installing 6
   large page 2
    6
   2
   planning 5
    7
   troubleshooting 8
   workload requirements 3
overview<sub>1</sub>
```
## **P**

planning for optimization [5](#page-10-0)

## **T**

trademarks [13](#page-18-0) troubleshooting the AIX Dynamic System Optimizer [8](#page-13-0)

## **U**

understanding the Dynamic System Optimizer log files [6](#page-11-0)

### **W**

workload requirements for optimization [3](#page-8-0)

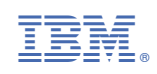